Scanne den QR Code und füge für ein besseres Handling die App zum Startbildschirm hinzu.

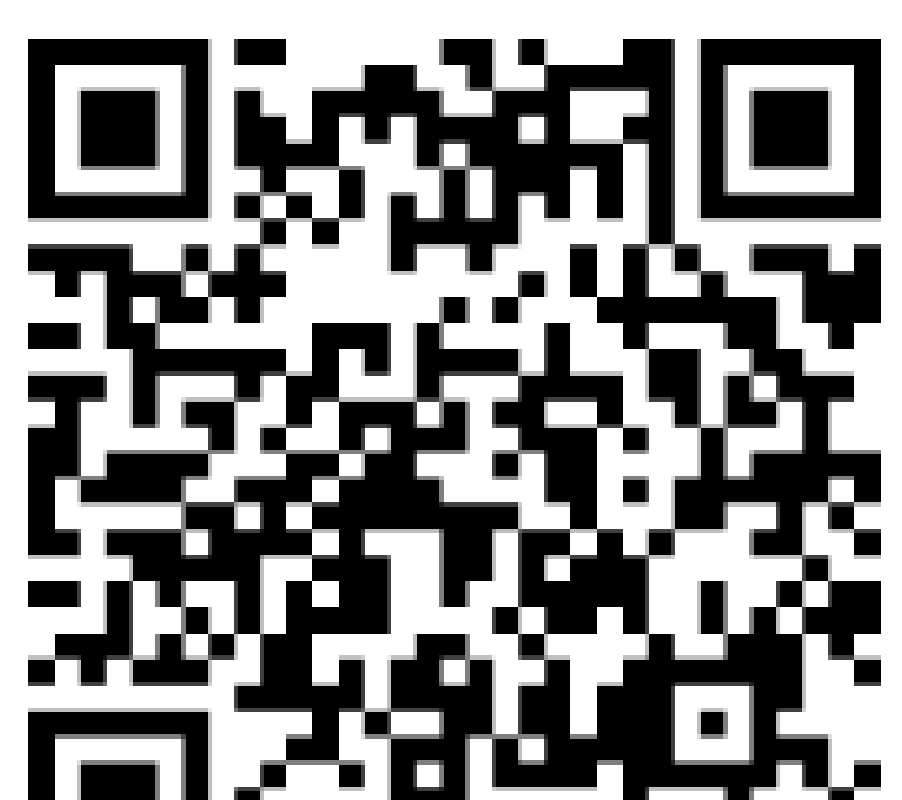

## $\mathbf{T}$ **HAK/HAS Tulln** Nachhilfebörse HAK/HAS Tulln

Warte bis dein Account bestätigt ist. Danach hast du vollen Zugriff auf die App und kannst auswählen ob du Nachhilfe brauchst oder geben willst.

## Gib deine Daten in die App ein.

ICH SUCHE NACHHILFE

ICH WILL NACHHILFE GEBEN

OFFENE ANFRAGEN

 $\Theta$ 

1.

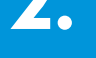

3.

Du brauchst Hilfe in einem Unterrichtsgegenstand? Du möchtest Geld verdienen und dabei jemandem helfen?

Bei Fragen wende dich an jakob.wilhelm@haktulln.ac.at oder an das Schulsprecherinnenteam